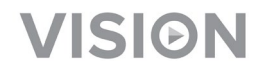

# **TECHCONNECT TC-MATRIX MANUAL DO UTILIZADOR**

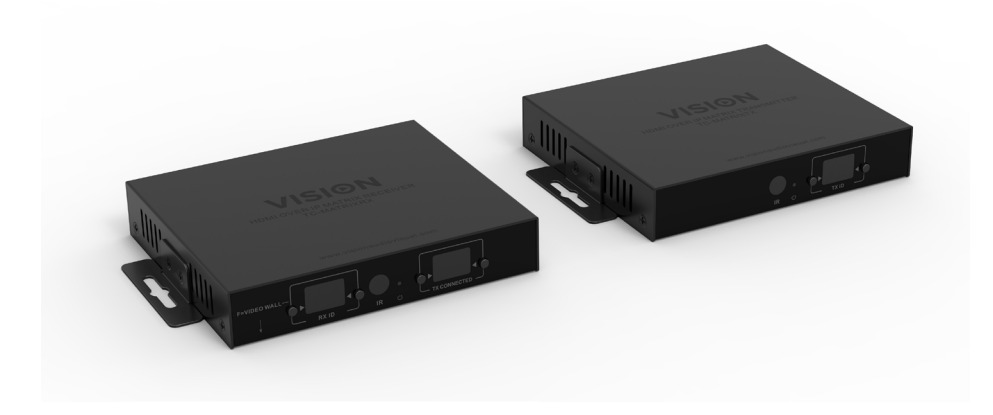

www.visionaudiovisual.com/pt-pt/techconnect-pt/tc-matrix

1

# **NOTA SOBRE A CONFIGURAÇÃO**

Na primeira vez que ligar o PC de origem ao transmissor, diminua a taxa de atualização no PC para estabelecer a ligação. Quando estiver a funcionar, reponha a taxa de atualização.

# **DECLARAÇÃO DE CONFORMIDADE**

Quando aplicável, os produtos Vision são certificados e cumprem todos os regulamentos locais conhecidos para uma norma de "Certificação CB". A Visioncompromete-se a garantir que todos os produtos estão em total conformidade com todas as normas de certificação aplicáveis para venda na UE e noutros países participantes.

O produto descrito neste manual do utilizador está em conformidade com as normas RoHS (Diretiva da UE 2002/95/EC) e WEEE (Diretiva da UE 2002/96/EC). Este produto deve ser devolvido ao local de compra no final da sua vida útil para ser reciclado.

# **AVISOS**

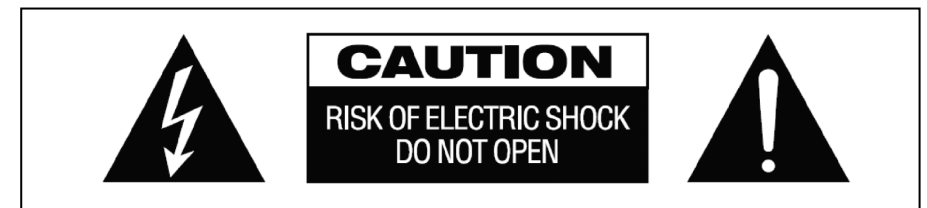

# **CUIDADO: RISCO DE CHOQUE ELÉCTRICO NÃO ABRIR**

CUIDADO: PARA REDUZIR O RISCO DE CHOQUE ELÉTRICO, NÃO RETIRE A TAMPA (OU COBERTURA POSTERIOR). NÃO CONTÉM PEÇAS NO INTERIOR QUE NECESSITEM DE MANUTENÇÃO POR PARTE DO UTILIZADOR. SOLICITE ASSISTÊNCIA A PESSOAL QUALIFICADO.

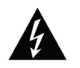

O símbolo de um raio com uma flecha dentro de um triângulo equilátero pretende alertar o utilizador quanto à presença de "voltagem perigosa" não isolada no interior do produto, que pode ter magnitude suficiente para constituir um risco de choque elétrico em pessoas.

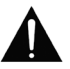

O ponto de exclamação dentro de um triângulo equilátero pretende alertar o utilizador quanto à presença de instruções de funcionamento e manutenção (assistência) importantes na literatura que acompanha o aparelho.

AVISO: PARA REDUZIR O RISCO DE INCÊNDIO OU CHOQUE ELÉTRICO, NÃO EXPONHA ESTE APARELHO A CHUVA OU HUMIDADE.

Todos os produtos foram concebidos e importados para a UE pela "Vision", que é totalmente detida pela "Azlan Logistics Ltd.", registada em Inglaterra com o n.º 04625566, com sede em Lion House, 4 Pioneer Business Park, Clifton Moor, York, YO30 4GH. Registo WEEE: GD0046SY

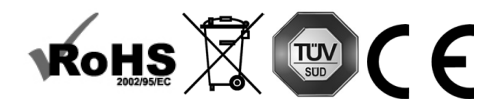

3

# **DECLARAÇÃO DE ORIGEM**

Todos os produtos Vision são fabricados na República Popular da China (RPC).

#### **LOCAL DE INSTALAÇÃO**

Evite instalar o produto em locais que sejam:

- Molhados ou húmidos
- Expostos à luz solar direta ou perto de equipamento de aquecimento
- Extremamente frios
- Sujeitos a vibração excessiva ou pó
- Mal ventilados

Não exponha este produto a gotas ou salpicos. NÃO COLOQUE OBJECTOS CHEIOS DE LÍQUIDOS SOBRE O PRODUTO OU PERTO DESTE!

#### **SINAIS DE AVISO**

Se detectar um odor anormal ou fumo, desligue imediatamente o produto e retire o cabo de alimentação da tomada. Contacte o seu revendedor ou a Vision.

#### **EMBALAGEM**

Guarde todo o material de embalamento, pois será essencial para o envio caso o aparelho necessitar de reparação.

NOTA: Se não for usada a embalagem original para enviar o aparelho ao centro de assistência, os danos sofridos durante o transporte não serão abrangidos pela garantia.

#### **MARCA REGISTADA**

HDMI, o logótipo HDMI e High-Definition Multimedia Interface são marcas registadas da HDMI Licensing LLC.

# **TRANSMISSOR**

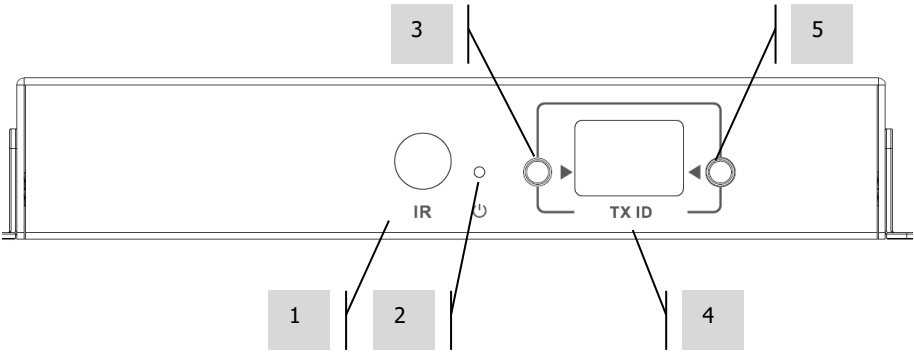

- 1. Recetor de IV (para mudar o canal Matrix, não para a passagem de IV)
- Indicador de modo de espera
- 3. Botão de ajuste do canal<br>4. Exibicão de canais (cada
- 4. Exibição de canais (cada Tx no sistema deve ser configurado para um canal diferente)<br>5. Botão de ajuste do canal
- 5. Botão de ajuste do canal

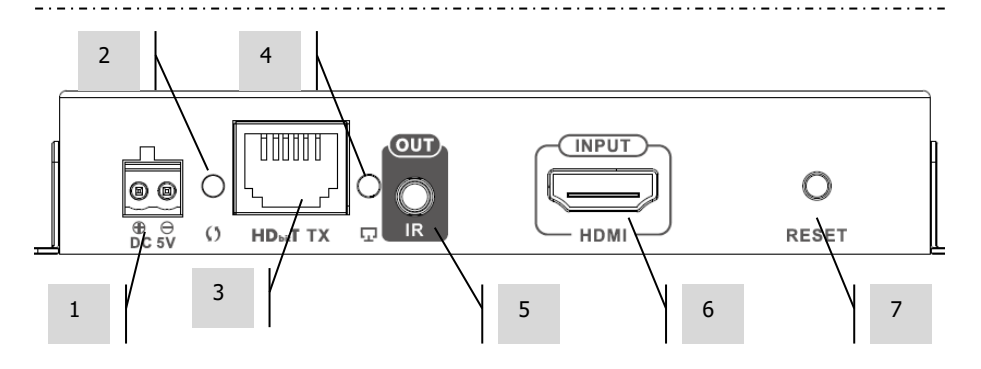

- 1. Entrada de corrente 5 V 3 A (nota: o dispositivo **não pode** ser executado no PoE)
- 2. Indicador de transmissão de dados
	- a. Intermitente lento; a estabelecer ligação
	- b. Intermitente rápido; ligação efetuada com êxito e a transmitir dados
- 3. Saída CAT5e/6
- 4. Indicador de ligação; a ausência de luz indica que não está ligado ao Rx
- 5. Tomada minificha para emissor de IV (ligar o emissor de IV aqui)
- 6. Entrada HDMI
- 7. Botão de reinicialização

5

#### **RECETOR**

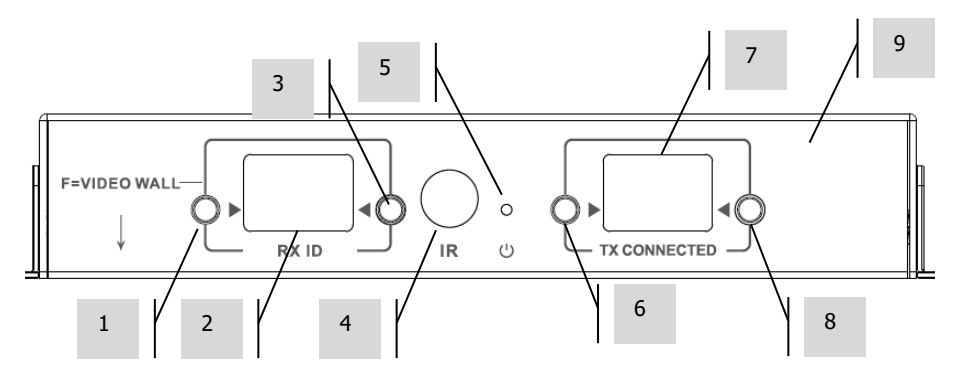

- 1. Botão de ajuste do canal<br>2. Exibição de canais (cada
- 2. Exibição de canais (cada Rx no sistema deve ser configurado para um canal diferente)<br>3. Botão de ajuste do canal
- 3. Botão de ajuste do canal
- 4. Recetor de IV (para mudar o canal Matrix, não para a passagem de IV)<br>5. Indicador de modo de espera
- 5. Indicador de modo de espera
- 6. Botão de ajuste do canal TX<br>7. Exibicão do canal TX (detern
- 7. Exibição do canal TX (determina qual é a fonte que este Rx irá exibir)
- 8. Botão de ajuste do canal TX

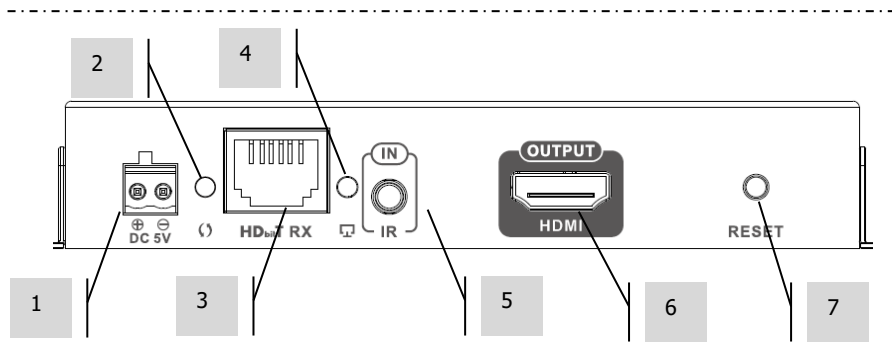

- 1. Entrada de corrente 5 V 3 A (nota: o dispositivo **não pode** ser executado no PoE)
- 2. Indicador de transmissão de dados
	- a. Intermitente lento; a estabelecer ligação
	- b. Intermitente rápido; ligação efetuada com êxito e a transmitir dados
- 3. Entrada CAT5e/6
- 4. Indicador de ligação; a ausência de luz indica que não está ligado ao Tx
- 5. Tomada minificha para recetor de IV (ligar o recetor de IV aqui)
- 6. Saída HDMI
- 7. Botão de reinicialização

# **REPOR VALORES DE FÁBRICA**

- 1) Prima simultaneamente os dois botões assinalados com círculos até surgir 00
- 2) Desligue a corrente
- 3) Aguarde 3 segundos
- 4) Volte a ligar a corrente

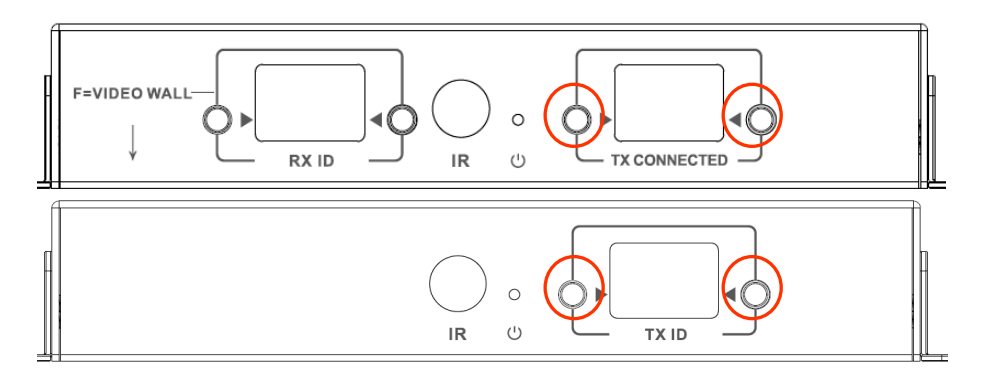

# **TELECOMANDO**

M – Modo Normal

F – Modo de Ecrã de vídeo

Funções relacionadas com Ecrã de vídeo:

- L Esquerda
- R Direita
- U Para cima
- D Para baixo

(Para mais informações, ver a secção Ecrã de vídeo)

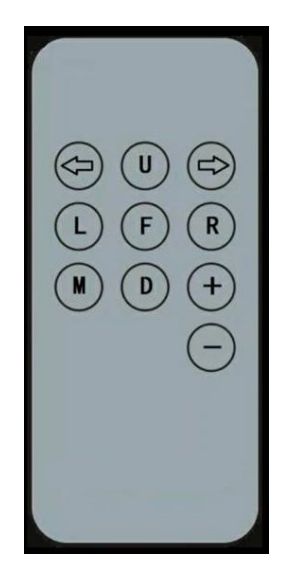

# **Seta para a esquerda / Seta para a direita**

Seleciona o LCD para ajustar. O LCD fica intermitente:

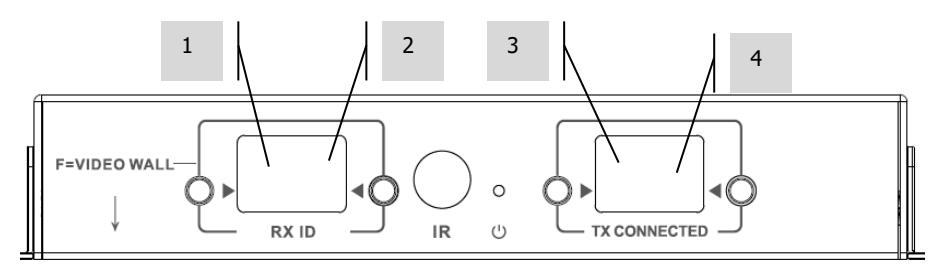

# **+ / -**

Quando o LCD estiver intermitente, utilize estes botões para ajustar para cima ou para baixo.

# **CONFIGURAÇÃO – PONTO A PONTO**

Não é necessário transmitir o sinal através de um comutador. Utilizar como extensor HDMI:

- 1. LIGAR o TX AO RX Utilizar um cabo CAT6 para ligar diretamente o Tx a um Rx. O cabo CAT6 tem de ser ligado com a utilização do padrão IEEE-568B normal. Pode ser UTP ou STP. Comprimento máximo: 120 metros (394 pés).
- 2. DEFINIR O CANAL "TX CONNECTED" NO RX para fazer corresponder o canal no Tx.

# **CONFIGURAÇÃO – ATRAVÉS DA REDE**

Este produto utiliza a multidifusão, que é o que permite a um transmissor enviar a muitos recetores. A multidifusão altera a forma como a rede se comporta.

**MUITO IMPORTANTE:** Para se utilizar este produto, o intercetor IGMP **TEM** de ser ativado no comutador. É isto que permite a multidifusão. O intercetor IGMP só pode ser ativado num comutador gerido de "três camadas".

Tenha em consideração a [M4300-28 \(24 port\)](https://www.netgear.com/business/products/switches/managed/M4300-28G.aspx#tab-techspecs) / [M4300-52 \(48 port\)](https://www.netgear.com/business/products/switches/managed/M4300-52G.aspx#tab-techspecs) da Netgear. uma vez que está pré-configurada para Aplicações AV.

1. LIGAR O INTERCETOR IGMP Terá de utilizar um comutador gerido. O administrador de rede precisa de aceder à página de definições do comutador, no seu navegador e ativá-lo.

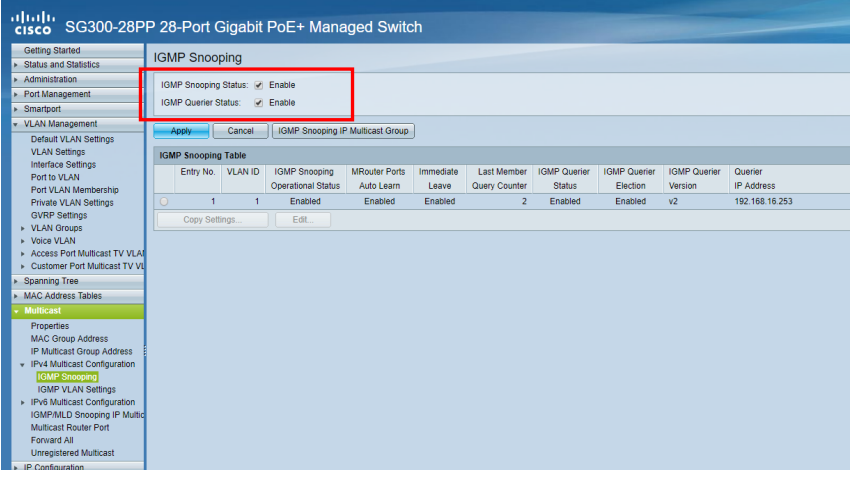

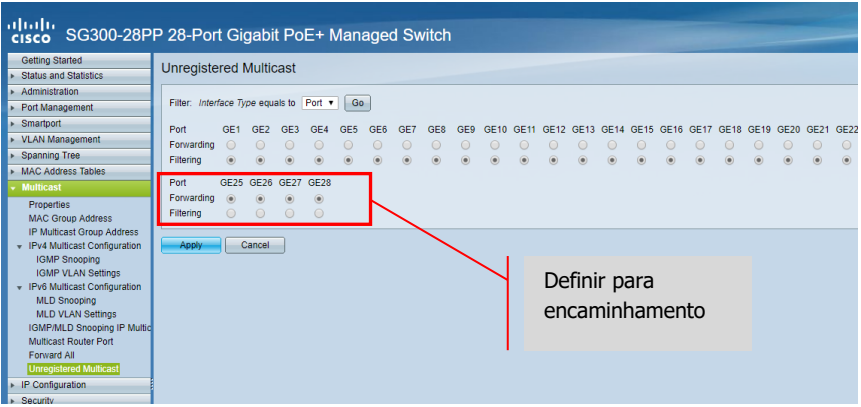

- 2. LIGAR TODOS OS DISPOSITIVOS TX E RX À REDE Todos os dispositivos têm de estar na mesma sub-rede. Os extensores dos micro-ondas podem não ter largura de banda suficiente para suportar este produto, que utiliza até 24Mbps para transmitir vídeo de 4K 60 Hz
- 3. LIGAR AS FONTES AO TX E OS ECRÃS AO RX Um Tx para cada fonte e um Rx para cada ecrã. Utiliza codificação proprietária e não pode descodificar o fluxo de outro produto ou VLC.
- 4. DEFINIR ID DO CANAL EM TODOS OS DISPOSITIVOS
	- Todos os Tx devem estar em canais diferentes.
	- b. Todos os Rx devem estar em diferentes canais.
- 5. DEFINIR O CANAL "TX CONNECTED" NOS RECETORES A fonte ligada ao Tx selecionado aparecerá no ecrã. Permite alguns segundos para a ligação HDCP.

#### **PASSAGEM DE IV**

O comando da fonte pode ser utilizado no ecrã. Suporta normas IV de 20 a 60 kHz. Esta funcionalidade NÃO É bidirecional; o sinal é apenas transmitido dos recetores para os transmissores.

- 1. LIGAR O RECETOR AO RX posicione o díodo recetor perto da parte frontal do ecrã.
- 2. LIGAR O EMISSOR AO TX posicione díodo sobre a janela do recetor IV no aparelho fonte.

## **CONTROLO CRESTRON OU AMX**

Transfira os controladores nativos Crestron e AMX de [https://visionaudiovisual.com/product/tc](https://visionaudiovisual.com/product/tc-matrix/)[matrix/](https://visionaudiovisual.com/product/tc-matrix/) para se integrarem num sistema maior.

Nota: O controlo é através do IP. Verifique se as firewalls e as VPN estão desativadas. O endereço IP do computador e os dispositivos têm de estar no mesmo intervalo 192.168.1.xxx

# **SOFTWARE DE INSTALAÇÃO PC ou MAC**

Software disponível em<https://visionaudiovisual.com/product/tc-matrix/>

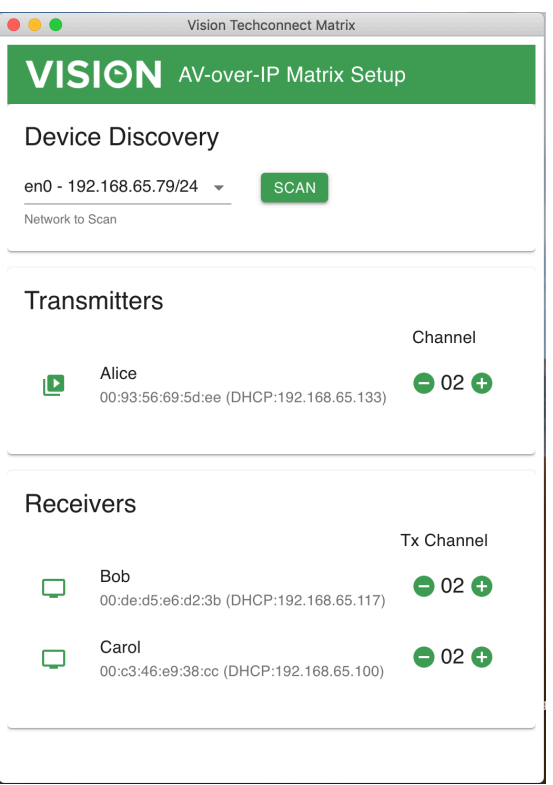

A aplicação deteta a primeira rede disponível no arranque. Para procurar uma rede diferente ou para verificar novamente, selecione a rede no painel "Device Discovery" ("Descoberta de dispositivo") e, em seguida, clique no botão SCAN.

A aplicação transmite três mensagens de descoberta, com intervalos de um segundo.

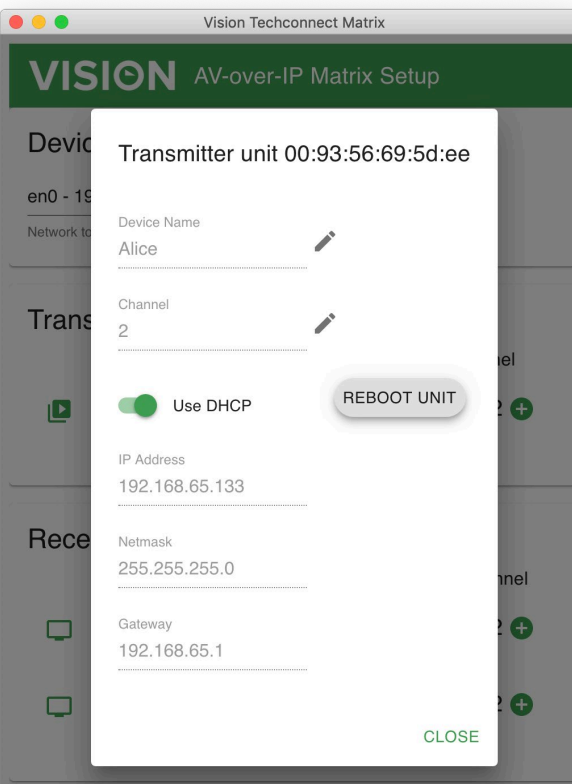

# **DHCP**

Se houver um servidor DHCP, os dispositivos usam o DCHP. Na ausência de um DHCP, os dispositivos utilizam, por defeito: Transmissor (TX) 192.168.1.238 Recetor (RX) 192.168.1.239

Poderá ser necessário configurar o endereço IP do computador de gestão para 192.168.1.1, de forma a detetar e renumerar novos dispositivos, se não houver um DHCP.

#### **ENDEREÇO IP**

Os dispositivos não precisam de um endereço IP único, mas é útil para a resolução de problemas em curso.

Para alterar um dispositivo detetado, clicar no dispositivo na lista de dispositivos e, em seguida, clicar no ícone de lápis.

## **PROTOCOLO DE COMANDO**

Este sistema utiliza o protocolo UDP Multicasting. Cada dispositivo possui botões e um visor para seleção de canal (channel) – referido abaixo como ID do grupo (group ID).

Os dispositivos são controlados através de uma mensagem UDP orientada por bytes, que é dirigida ao endereço de difusão do segmento de rede.

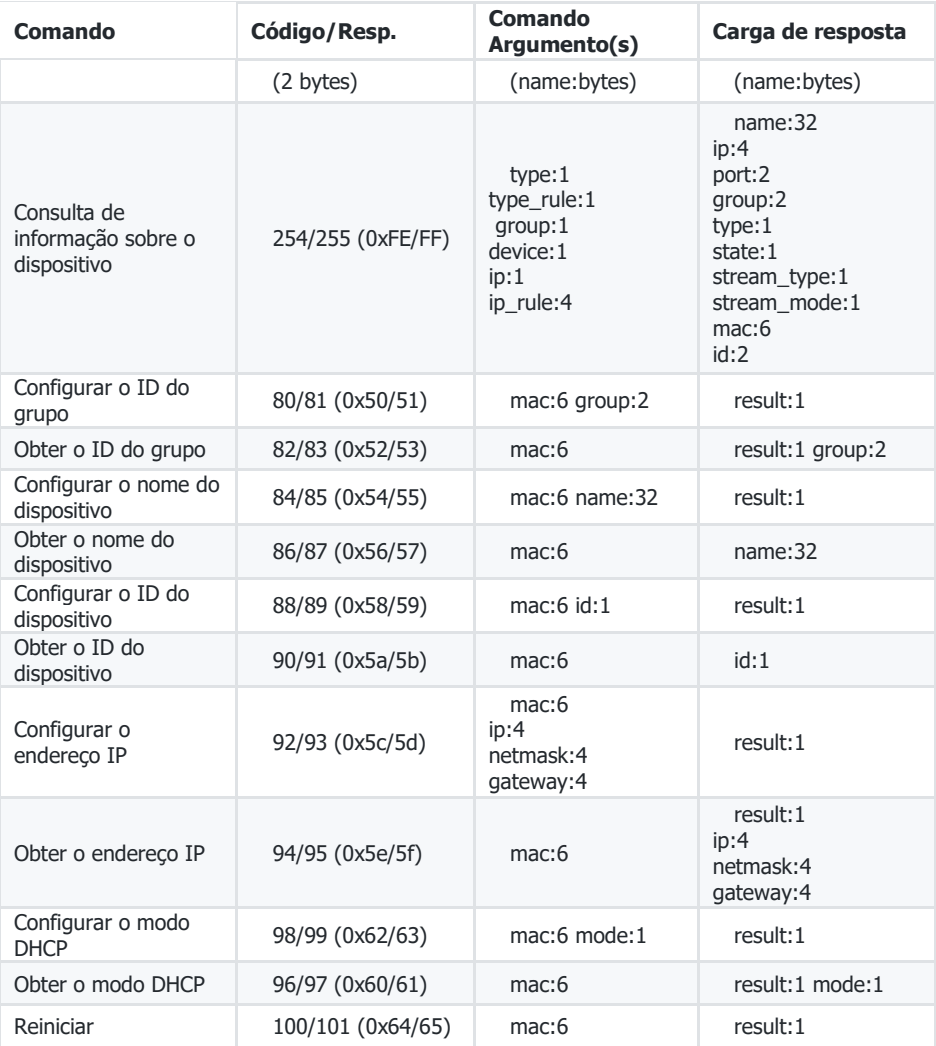

# **ECRÃ DE VÍDEO**

As configurações do ecrã de vídeo estão predefinidas. Não há regulação de espessura do bisel. Definir canais no recetores:

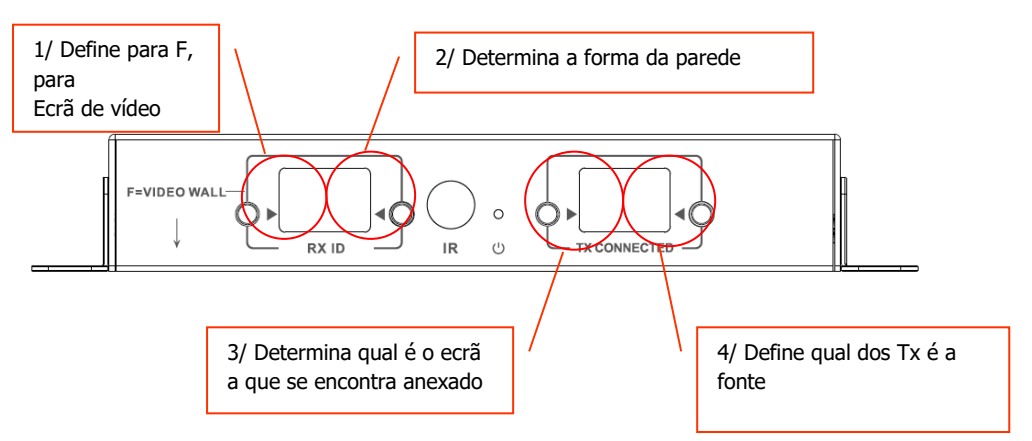

Nota: Os ecrãs de vídeo só podem receber de até 10 Tx.

# **Definições do canal Rx:**

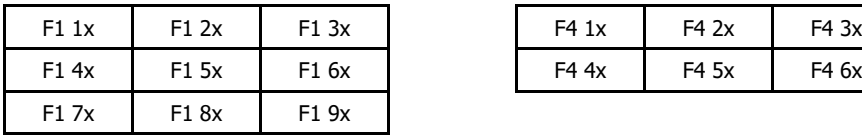

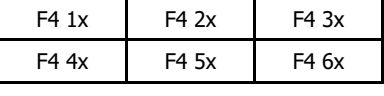

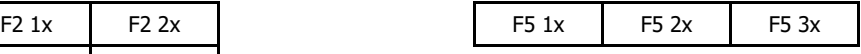

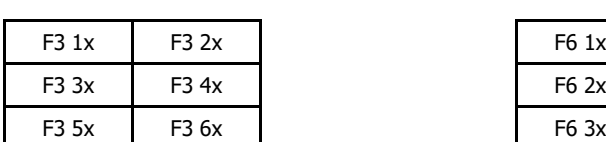

F2  $3x$  F2  $4x$ 

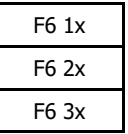

## **Ajuste da moldura:**

Os botões ID RX podem ser utilizados para ajustar a imagem no ecrã. Ao pressionar o botão esquerdo passará por:

 $\Omega$ 1  $\overline{2}$ 3 4 5 6 7 8 9 F  $\mathbf{L}$ R U

D

Os últimos quatro são utilizados para a regulação do Ecrã de Vídeo:

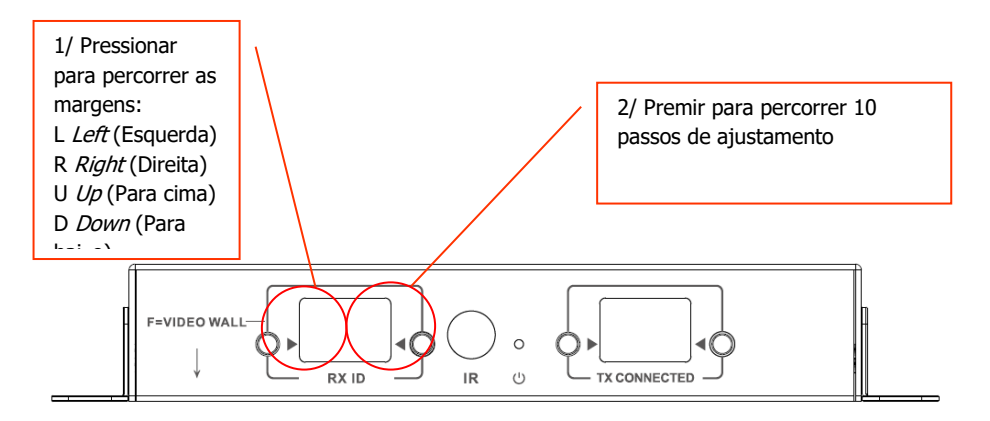

Assim que o ajustamento estiver feito, selecione novamente F.

#### **SUBSTITUIR UMA UNIDADE COM ANOMALIA**

Substituir a unidade e configurá-la para o mesmo canal. Os endereços MAC e IP não precisam de corresponder à unidade que substituem.

## **ESPECIFICAÇÕES**

DIMENSÕES DO PRODUTO: 164 x 108,5 x 23,6 mm / 6,46″ x 4,27″ x 0,93" DIMENSÕES DA EMBALAGEM: 357 x 153,5 x 85 mm / 14″ x 6,04″ x 3,35" PESO DO PRODUTO: 330 g / 0,73 lb PESO EMBALADO: 0,8 kg / 1,76 lb MATERIAL DE FABRICO: metal COR: branco

PORMENORES TÉCNICOS: Entrada e saída do sinal TMDS: 0,7-1,5 Volt p-p Entrada e saída do sinal DDC: 5 Volt p-p (TTL) Formato de vídeo máximo suportado: 4K Vídeo de saída: HDMI 2.0 com HDCP 2.2 Áudio de saída: PCM Compressão: H.264 Comprimento do cabo de entrada e saída de HDMI: 5 m (16,4 pés) AWG 26 Intervalo de temperaturas de funcionamento: Entre 0 e 50 °C Intervalo de temperatura de armazenamento: entre -10 e 70 °C Intervalo de humidades de funcionamento: Entre 0 e 90% (sem condensação) Consumo de energia máximo do transmissor: 7 W Consumo de energia máximo do recetor: 10 W Distância máxima do cabo CAT6 (com ligação direta entre dois pontos): 120 m (394 pés) Largura de banda para a passagem de IV: De 20 a 60 kHz Proteção contra descargas eletrostáticas (ESD): 1a Nível 3 de descarga por contacto / 1b Nível 3 de descarga através do ar (Norma: IEC61000-4-2)

#### CONECTIVIDADE:

1 HDMI (tipo A) 1 Ethernet (RJ45) 1 fonte de alimentação CC (conector Phoenix de 2 portas) 1 minificha de 3,5 mm (IV) FONTE DE ALIMENTAÇÃO: 100-240 V 50/60 Hz CA 5 Volt / 3 A Transformador integrado na ficha. Inclui fichas intercambiáveis: modelos inglês/europeu/americano/australiano. Comprimento do cabo de CC: 1,8 m. Dimensões do transformador: 81 x 52 x 38 mm / 3,2″ x 2,05″ x 1,5″

#### ACESSÓRIOS INCLUÍDOS:

- 2 suportes para montagem
- 1 telecomando
- 1 cabo emissor de IV
- 1 cabo recetor de IV

GARANTIA: garantia vitalícia, com devolução ao fabricante <https://visionaudiovisual.com/support/> CONFORMIDADE: RoHS, WEEE, CE/EMC

REFERÊNCIA PARA PEDIDO: Transmissor TC-MATRIXTx [EU SAP: 4631209 / US SAP: 4631209] Recetor TC-MATRIXRx [EU SAP: 4631210 / US SAP: 13293566]

EXCLUSÃO DE RESPONSABILIDADES: Uma vez que estamos empenhados em melhorar os nossos produtos, os pormenores acima poderão ser alterados sem aviso prévio. Este Manual do Utilizador é publicado sem garantia e quaisquer melhoramentos ou alterações efetuados, que sejam necessários devido a erros tipográficos, imprecisões da informação atual ou melhoramentos nos programas e/ou equipamento, poderão ser feitos a qualquer altura, sem aviso prévio. Essas alterações serão introduzidas em novas edições do Manual de Utilizador.